ASSOCIAZIONE **MUSEI ECCLESIASTICI ITALIANI** 

 $\mathbf{H}$ 

## LA COMUNICAZIONE WEB E SOCIAL - Modulo FACEBOOK

**ANALISI E STRATEGIE PER MUSEI,<br>BIBLIOTECHE E ARCHIVI - LEZIONE 4** 

©Studioin3 scarl, 2022

## **facebook**

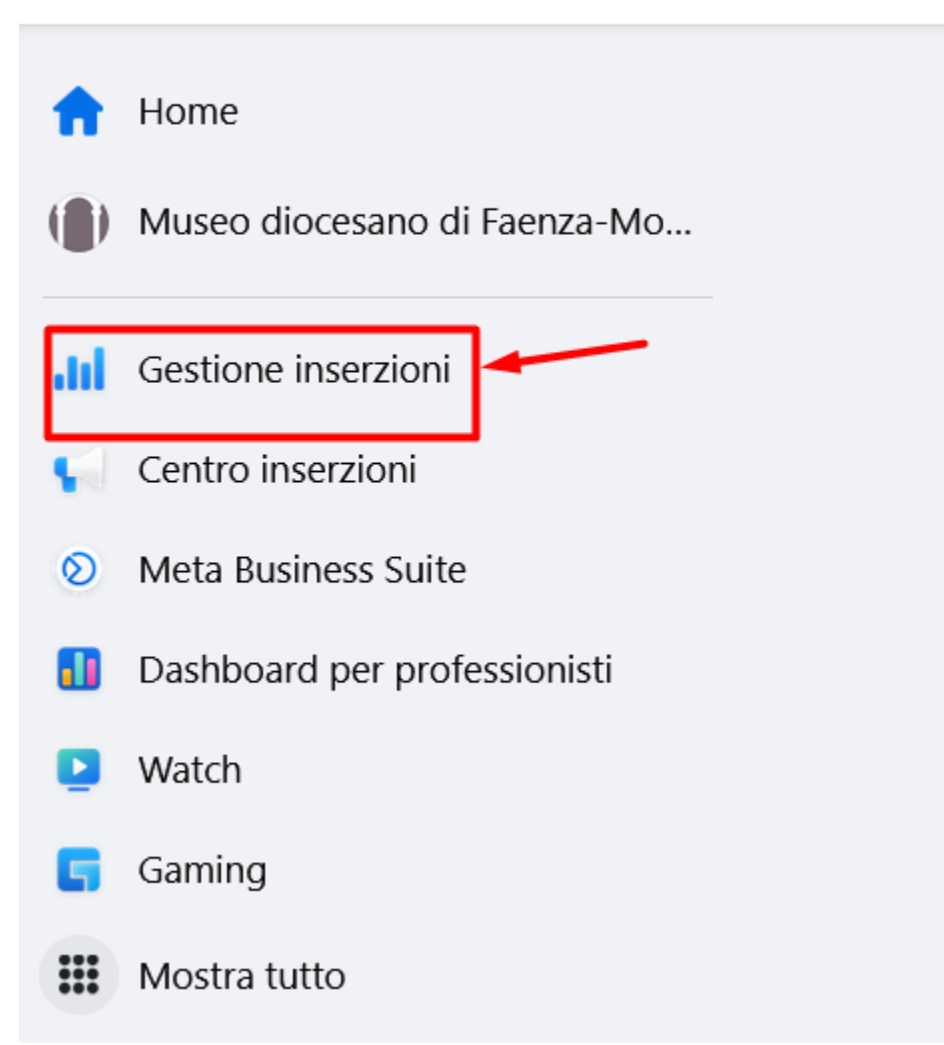

# **Accedere a gestione inserzioni e creare una campagna**

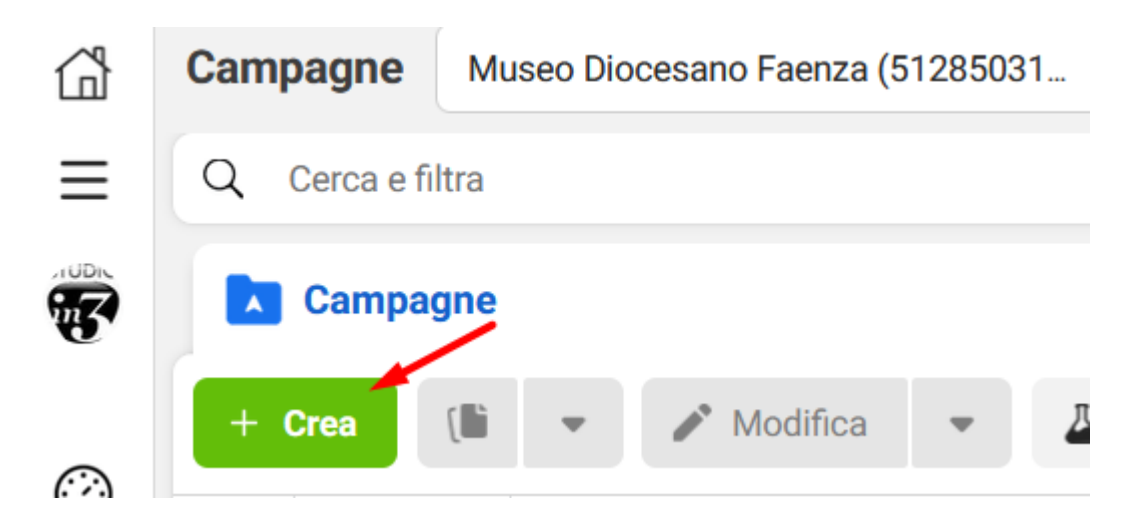

# **Tipologie di obiettivi tipici**

**Traffico**: per generare traffico a una pagina del nostro sito web (accertarsi che sia ben ottimizzata)

**Interazioni**: per generare nuovi fan, oppure per aumentare le interazioni su un post

**Contatti**: per generare contatti attraverso un modulo personalizzabile

Scegli un obiettivo della campagna

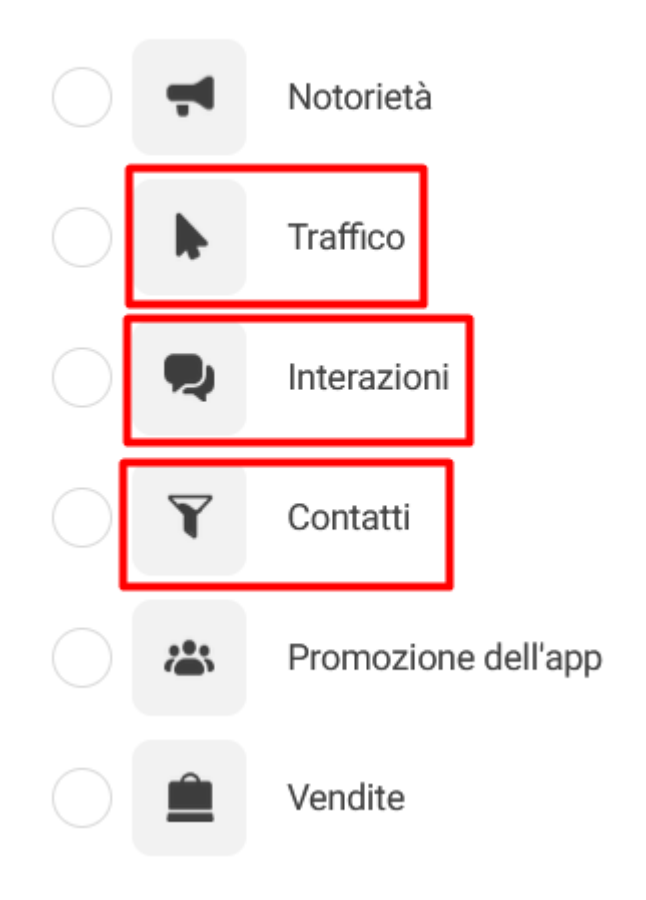

## **ASTA vs. COPERTURA**

Per le esigenze tipiche di campagne nel settore MAB, selezionare Asta

Dettagli della campagna

Tipo di acquisto

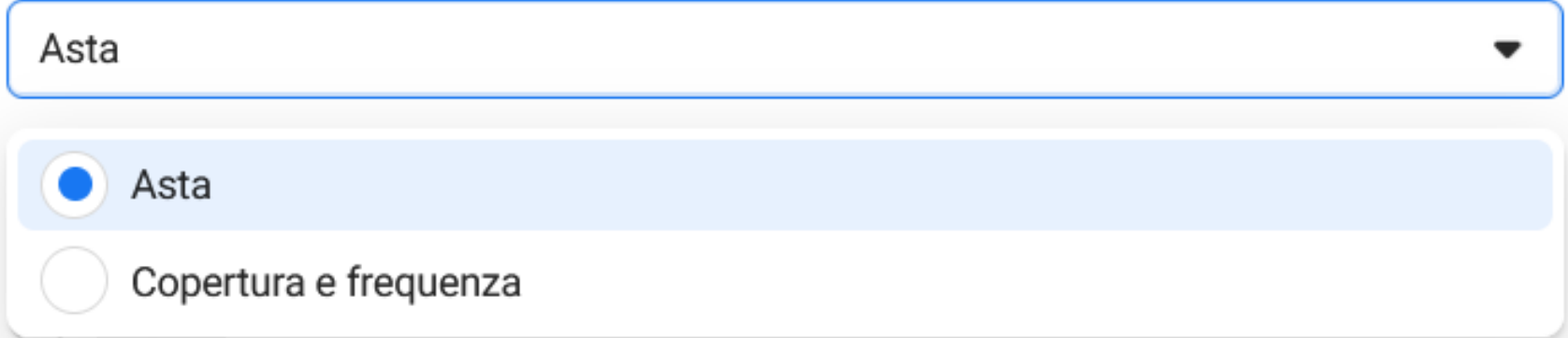

Interazioni - Sulla tua inserzione (per generare interazioni sul tuo post)

Pagina Facebook - Per generare «Mi piace» sulla pagina

#### Conversione

Luogo della conversione

Scegli dove vuoi incoraggiare le interazioni. Scopri di più

App di messaggistica Fai in modo che le persone interagiscano con il tuo brand su Messenger, WhatsApp o Instagram.

#### Sulla tua inserzione

Fai in modo che le persone guardino un video o interagiscano con il tuo post o il tuo evento.

#### Sito web

Fai in modo che le persone interagiscano con il tuo sito web.

### App

Fai in modo che le persone interagiscano con la tua app.

#### Pagina Facebook

Fai in modo che le persone interagiscano con la tua Pagina Facebook.

#### Pagina Facebook <sup>0</sup>

( Museo diocesano di Faenza-Modigliana

▼

## Creazione di inserzione di per la generazione di traffico

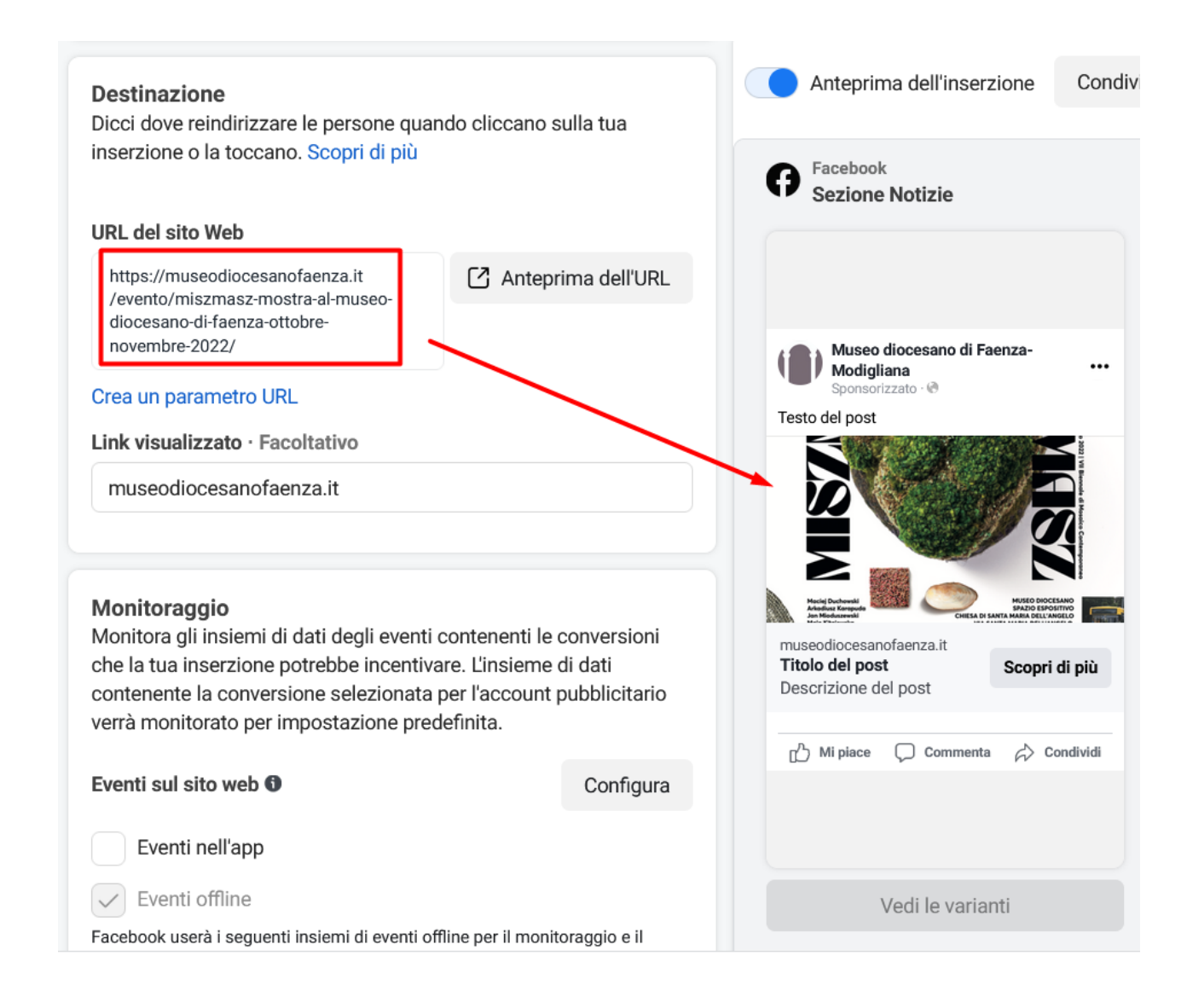

Una volta inserito il link, Facebook recupera l'immagine della nostra landing page, oppure posso caricarne una apposita.

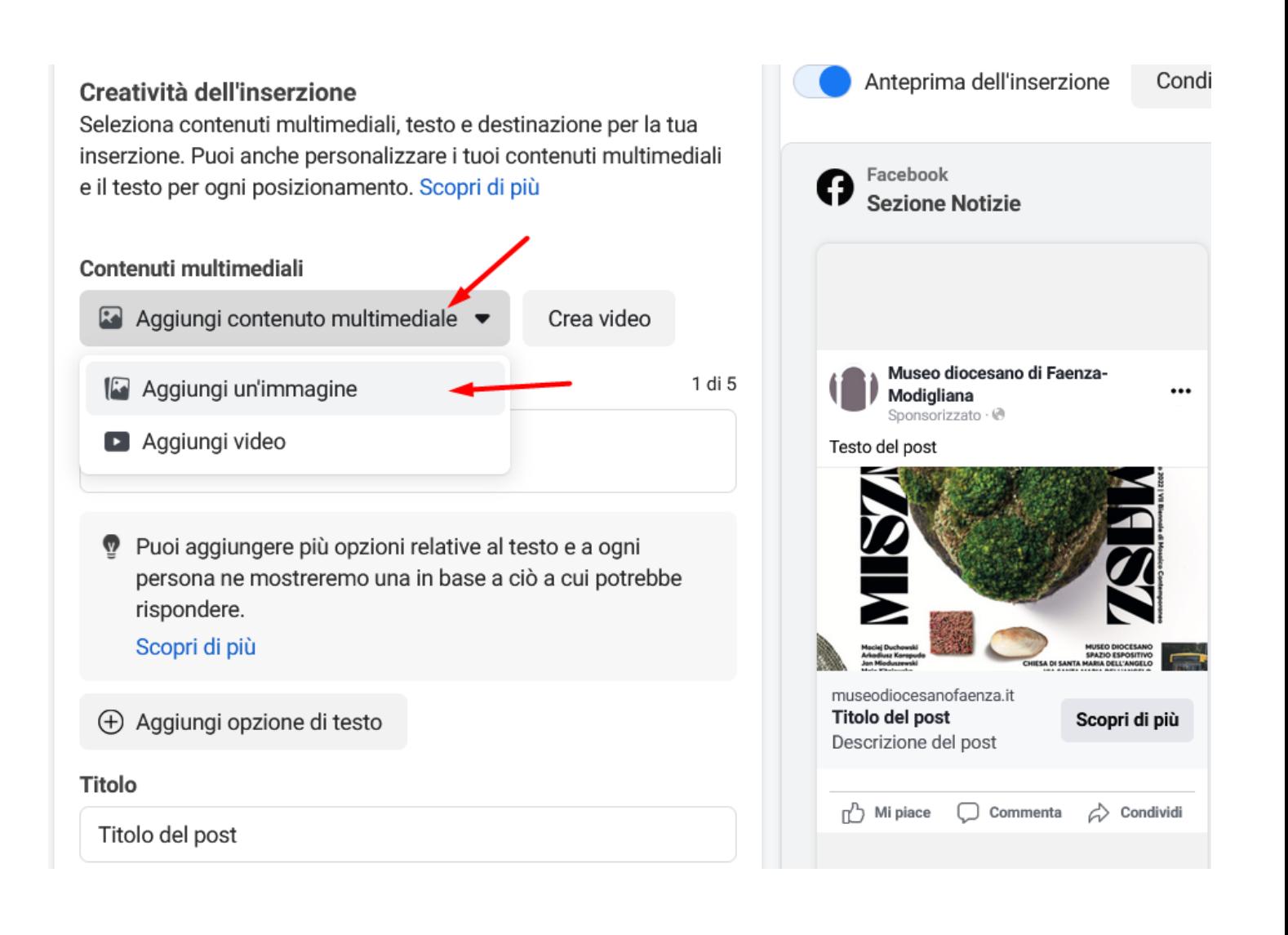

Per le inserzioni di generazione di contatti, scegliere se vogliamo che il contatto si svolga attraverso un modulo da compilare, o attraverso Messenger

#### Conversione

#### Luogo della conversione

Scegli dove vuoi generare contatti. Scopri di più

Sito web

Genera contatti tramite il tuo sito web.

#### Moduli interattivi

Genera contatti chiedendo alle persone di compilare un modulo.

#### Messenger

Genera contatti tramite Messenger.

#### Moduli interattivi e Messenger

Genera contatti chiedendo alle persone di compilare un modulo o indirizzandole su Messenger.

#### Chiamate

Genera contatti chiedendo alle persone di chiamare la tua azienda.

### App

Genera contatti tramite la tua app.

Qualsiasi sia il tipo di campagna, prestare attenzione al budget (totale, e non giornaliero) e alle date di inizio e fine.

**Budget e programmazione** 

#### **Budget O**

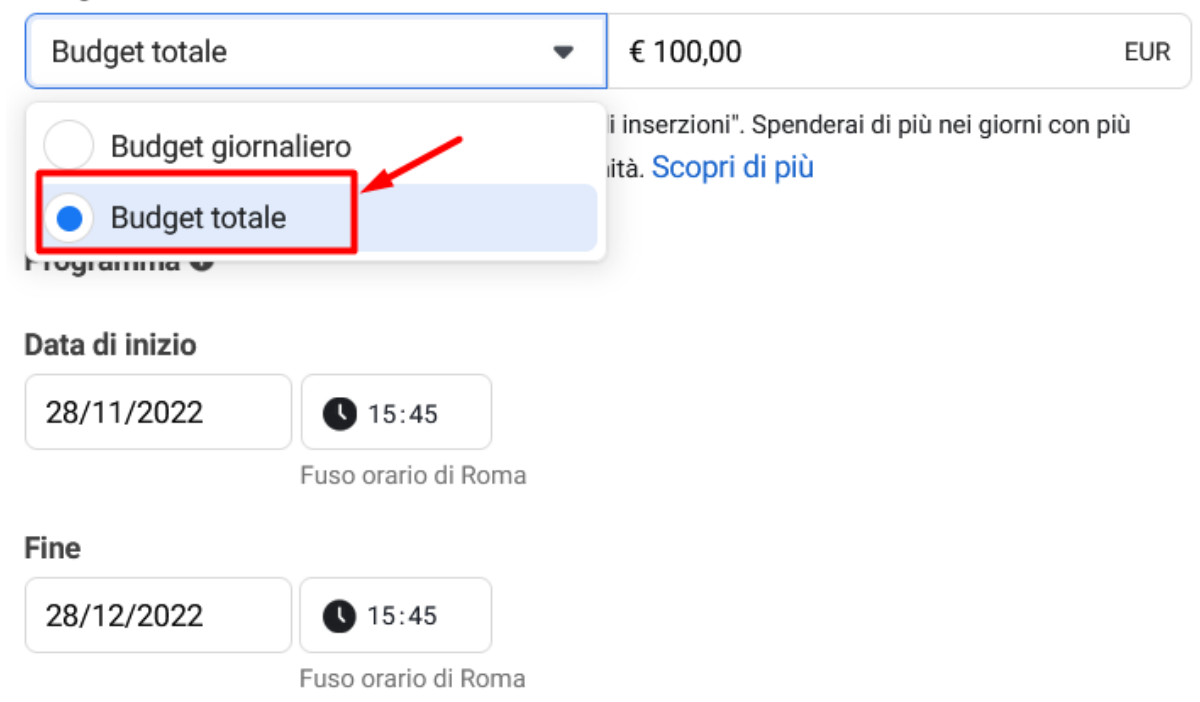

Assicuriamoci di avere selezionato l'opzione dei «residenti» in un dato luogo, a meno che non vogliamo svolgere una campagna per «turisti»

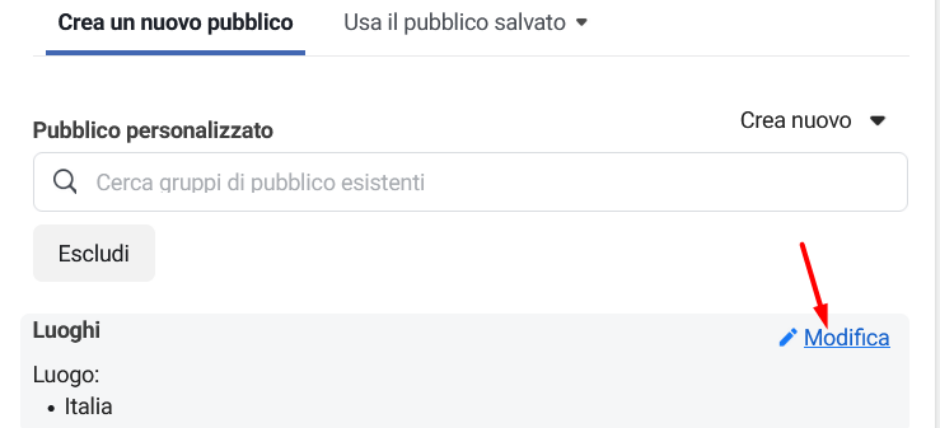

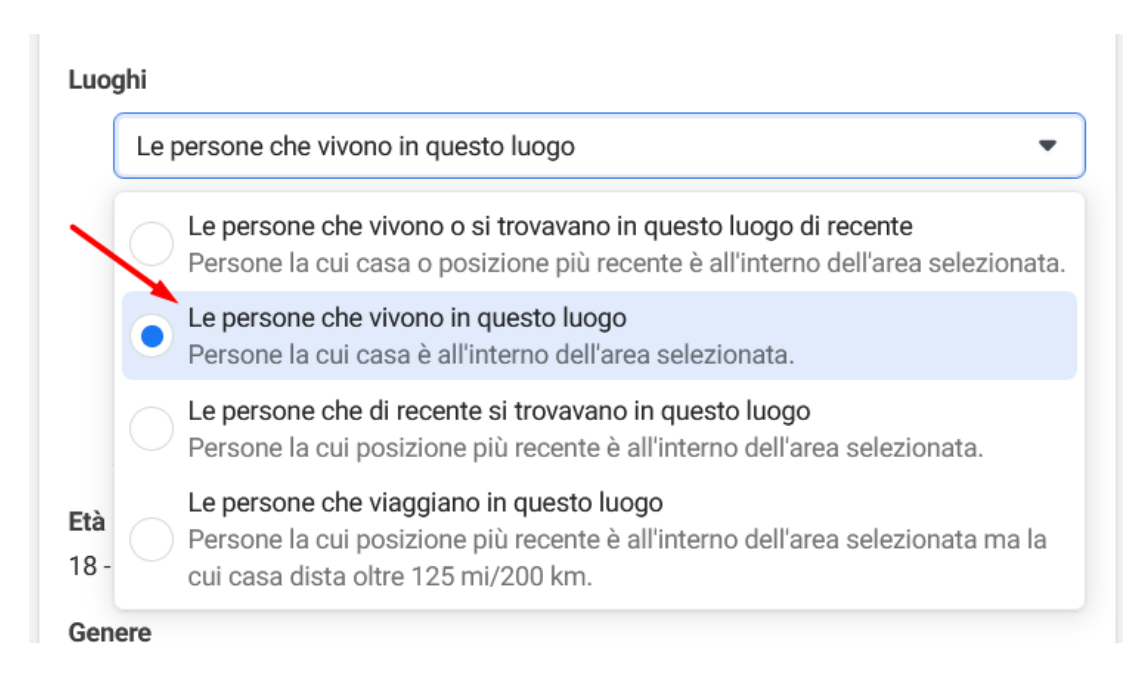

Ricordate che per l'area geografica potete selezionare non solo la città, ma anche CAP e indirizzi specifici. Ricordate inoltre di impostare il «raggio»

#### Luoghi

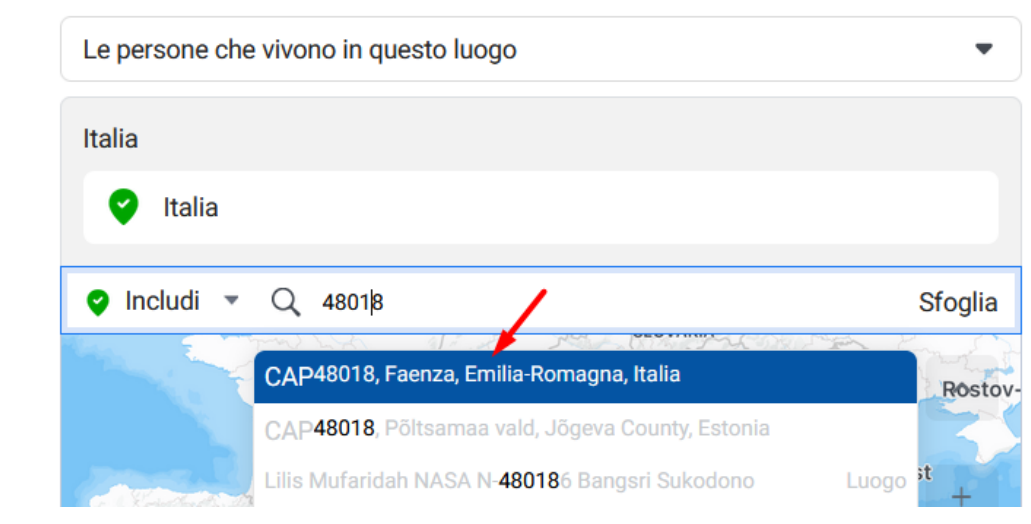

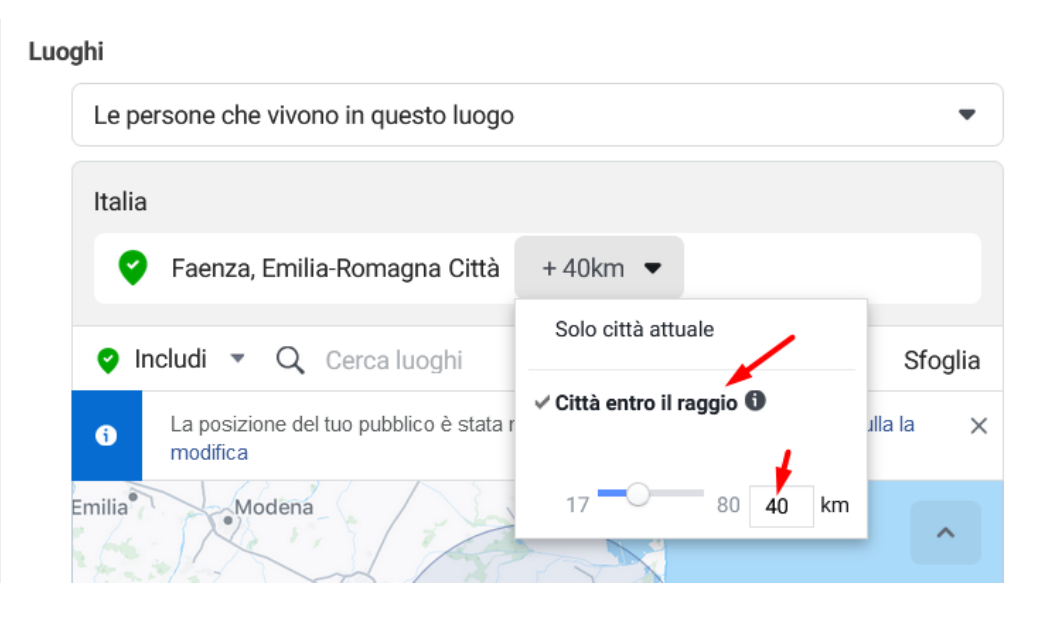

Assicuratevi di impostare la lingua «italiano», salvo che non vogliate fare una campagna in lingua per turisti.

Inoltre, selezionate «Posizionamenti manuali» e svolgete la campagna solo sui posizionamento «Facebook» e «Instagram». (possibilmente, separate la campagna Facebook da quella Instagram. Per risultati più «concreti», consigliato limitarsi a Facebook. Per campagne di «visibilità» anche Instagram è adatto.

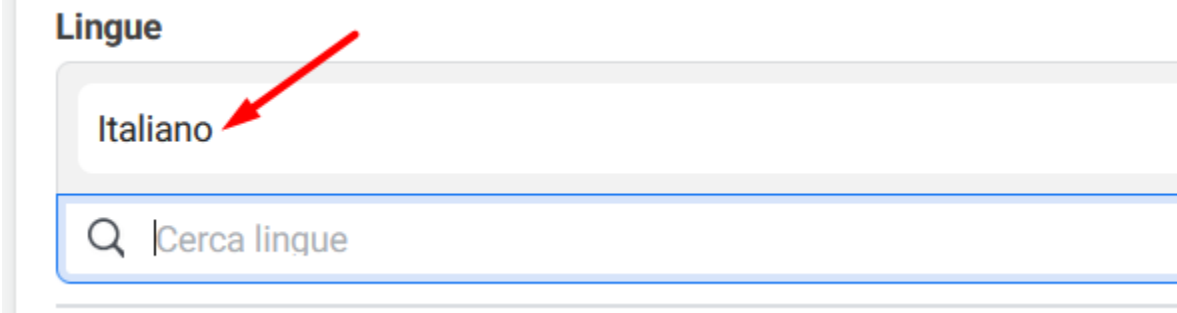

### Posizionamenti

### Scopri di più

### Posizionamenti Advantage+ (consigliati) +

Usa i posizionamenti Advantage+ per ottimizzare al massimo il tuo budget e mostrare le tue inserzioni a più persone. Il sistema di pubblicazione di Facebook assegnerà il budget del tuo gruppo di inserzioni su più posizionamenti in base a dove le inserzioni potrebbero ottenere le prestazioni migliori.

### Posizionamenti manuali

Scegli manualmente dove mostrare la tua inserzione. Più posizionamenti selezioni, più opportunità avrai di raggiungere il tuo pubblico di destinazione e conseguire i tuoi obiettivi di business.